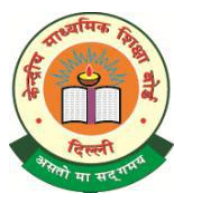

# **NOTIFICATION**

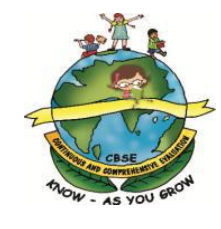

# **Screening Test: for Teachers Teaching English outside India in Schools Affiliated to CBSE**

01st December, 2014

The CBSE ASL project for secondary and senior secondary classes has been in effect for the last two years. The success of the project has been achieved through a number of capacity building programmes for teachers of English by ASL-ETs. The Board needs to identify and train more Examiner-Trainers (ASL-ETs) in schools outside India to further cascade the training to other CBSE teachers. Therefore, Post Graduate teachers of English (TGTs/ PGTs/ Vice-Principals/ Principals) with five years of experience teaching at the Secondary or Senior Secondary level are invited to take the test. It is recommended that interested teachers take the test at the earliest possible as the 05-day CBSE-Trinity training for examiner trainers is scheduled to be held sometime early next year.

Please read the Guidelines and click on the Link for the Screening Test given in **Annexure-I.**

For further clarification please contact –

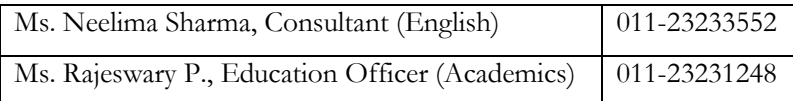

**S/d-**

**(Dr. Sadhana Parashar) Director (Academic, Research, Training & Innovation)**

**Annexure - I**

## **Screening Test for CBSE-ASL Examiner Trainers (ASL- ETs)**

### **Instructions:**

**If you have any questions regarding the completion of this exercise or follow-up arrangements, these should be addressed to Ms Neelima Sharma, Consultant, CBSE at email [neelimasharma.cbse@gmail.com](mailto:neelimasharma.cbse@gmail.com) or at L.L. no. 011-23233552.** 

**Please read the instructions carefully before you attempt the practise exercise.** 

### **Part I: Practice exercise**

This exercise is to help you practice assessment of Oral and Aural Skills and grading before you attempt the standardisation exercise for CBSE's ASL-ET sessions.

- Go to the Trinity webpage:
- <http://www.trinitycollege.co.uk/site/?id=2657&action=preview&backTo=index> On the right side you have the following tabs. Click on each to view:
	- *Practice mark sheet:* This gives you the format in which you have to mark the scores for the videos you will see.
	- *Practice rationales:* This gives you the rationale for the grade marked for the candidate
	- *(Graded Examination in Spoken English)GESE Performance Descriptors:* This document tells you what the grades scored by the candidate mean. You will need to refer to this both during the practice exercise and the standardisation exercise.
	- *GESE Exam information booklet:* This provides information about the language requirements for each level/grade[: http://www.trinitycollege.co.uk/site/?id=1976](http://www.trinitycollege.co.uk/site/?id=1976)
- Download the 'GESE performance descriptor' document from this webpage. This document describes a candidate's performance at the four levels of attainment: A, B, C and D. When assessing each performance make sure that you are aware of the grade requirements as given in the GESE Exam information booklet. Before watching each candidate, ensure that you have the GESE Exam information booklet open at the right page for that grade (e.g. page 24-25 for Grade 4). Go through the requirements for the grade.

#### **Watch videos**

- There are 6 candidates to watch Virinchi, Sneha, Gagana, Giovanni, Radoslav and Tsvetelina.
- Watch each exam straight through without pausing. If your internet connection is weak, allow time for buffering. After the entire video is loaded, watch it through without pausing.
- Watch each exam once only.
- Watch and assess the exams alone. In a real examination you will be alone so to create the most authentic exam situation, please assess on your own.
- Mark each task  $(A, B, C \text{ or } D)$  as soon as it is finished.

#### **Complete th mark sheet**

- Complete the mark sheet as follows:
- 1. Complete the information at the top: Your name, school, complete address with name of state or UT, CBSE Region and classes taught.
- 2. Watch all six of the practice exams (Virinchi, Sneha, Gagana, Giovanni, Radoslav and Tsvetelina). Note from the exam booklet that at Grades 4-6, candidates complete two tasks (topic discussion and conversation), and at Grades 7-9, candidates complete three tasks (topic discussion, interactive task and conversation).
- 3. For each task, decide the grade you will award (A, B, C or D) and write this in the box next to the task number and below the candidate's name. In the box below, the example candidate has been awarded a B for task 1 and a C for task 2:

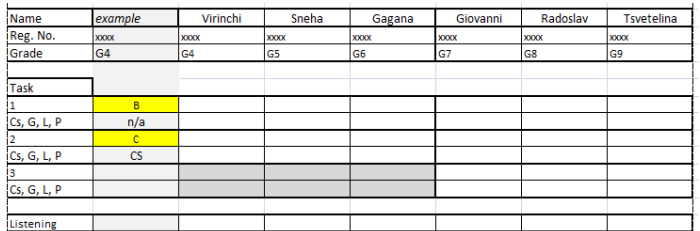

4. If you are awarding an A or B you need **not** mark an area of improvement. If you are awarding a C for any task, you must choose ONE key area for improvement: Communication Skill (CS), Grammar (G), Lexis (L) or Phonology (P). In the box below, the example candidate needs to improve communication skills in task 2.

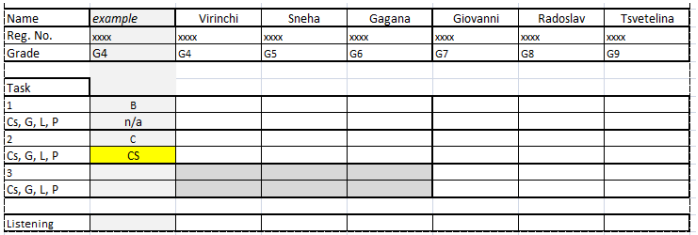

5. If you are awarding a D for any task you must choose TWO key areas for improvement. In the box below, the example candidate has been awarded a D in both tasks. They need to improve communication skills and phonology in task 1 and lexis and phonology in task 2.

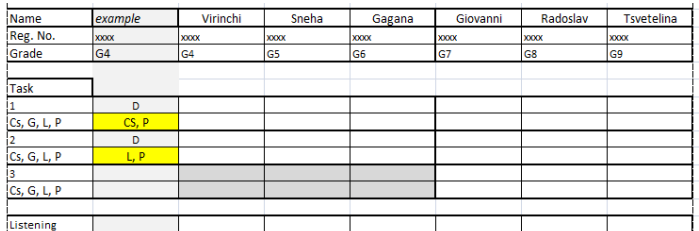

6. Lastly, if you feel the candidate has displayed adequate listening skills, put a YES in the box for listening as below:

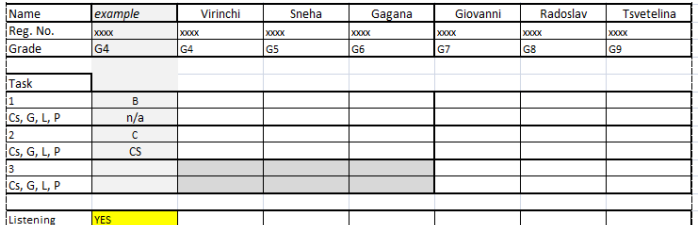

- 7. Virinchi, Sneha and Gagana will do tasks 1 and 2. Giovanni, Radoslav and Tsvetelina will do tasks 1, 2 and 3. (Also see point 2 above) You do not need to put anything in the greyed-out boxes.
- 8. Save a copy of your mark sheet on your computer for your personal reference.

#### **Compare your marks with the Trinity marks**

 Open the document 'CBSE India Practice Rationales' from the related resources box on the video webpage. Compare your marks with the Trinity marks and read the rationales for each candidate. **Once you are satisfied with your practice, proceed to the standardisation exercise.** 

**NB: You do not need to submit your marks for the practice exercise.** 

### **Part II: Standardisation Exercise**

**This is the standardisation exercise for teachers and this task will be assessed. Eligibility for attending ASL-ET sessions is partly based on your performance in this exercise.**

- Access the videos and download the standardisation mark sheet via the Trinity webpage here: [http://www.trinitycollege.co.uk/site/?id=2658&action=preview&backTo=index.](http://www.trinitycollege.co.uk/site/?id=2658&action=preview&backTo=index)
- You also need the 'GESE performance descriptor' document from the practice exercise.
- Before watching each candidate, ensure that you have the GESE Exam information booklet open at the right page for that grade (e.g. page 24-25 for Grade 4). An electronic copy of the booklet can be found here: [http://www.trinitycollege.co.uk/site/?id=1976.](http://www.trinitycollege.co.uk/site/?id=1976)

#### **Watch videos**

- There are 6 candidates to watch Angela, Aslam, Kyoungwha, Lluis, Leonardo and Galileu.
- Watch each exam straight through without pausing. If your internet connection is weak, allow time for buffering. After the entire video is loaded, watch it through without pausing
- Watch each exam once only.
- Watch and assess the exams alone. In a real examination you will be alone so to create the most authentic exam situation, please assess on your own.
- Mark each task (A, B, C or D) as soon as it is finished.

#### **Complete the mark sheet**

 Complete the mark sheet following the instructions 1-7 above. Save a copy of your completed mark sheet on your computer for your personal reference.

#### **Submit your marks to Trinity**

- Once you have completed the exercise and filled in your mark sheet, please upload your personal information and final marks to Trinity.
- Upload this information here: [http://www.smartsurvey.co.uk/s/CBSEIndia2013.](http://www.smartsurvey.co.uk/s/CBSEIndia2013)
- Follow the online instructions and complete all the necessary information.
- Ensure you transfer your marks accurately from your mark sheet to the online form.
- Once you have completed all pages of the online form and selected 'Finish Survey' your marks will automatically be submitted to Trinity.